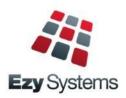

# May 2018 EzyAuction Newsletter

#### New Clients

Inspire Vintage Alkoomi Wine
Lodestone Australia Ryecroft Winery
Lake House Denmark Lark Distillery
LimeBurners Nant Distillery
Four Pillars Bay Of Shoals

### Creditor Remittance Reprint

Both current and historic remittances can be resent with the introduction of this new menu option.

### Menu Option Search

If you cannot find what you need, try using the search feature. The version date column has been added and indicates when the program was last enhanced.

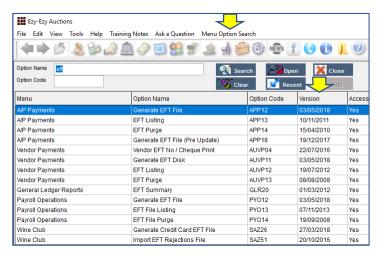

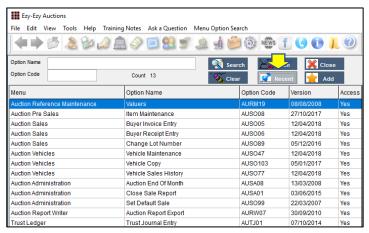

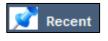

Options accessed in the past 60 days are displayed

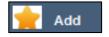

Recent options are added to the Favourites menu

#### Additional Auction Sale Details

- 3 more name lines
- inspection end time
- reserve type (None, Unreserved, Mostly Unreserved or Totally Unreserved).

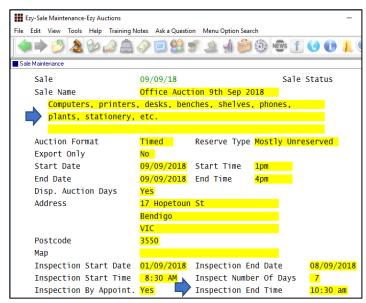

### **Band Reconciliation Import**

Bank Reconciliation Entry now allows an import file to be specified so that entries can be matched.

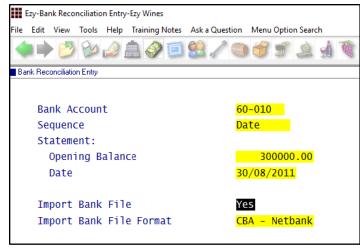

### Single Touch Payroll

STP reporting commences 1<sup>st</sup> of July and is mandatory for companies with more than 20 employees.

We have only interfaced with MessageXchange which allows STP messages to be sent to the ATO.

## **Table of Contents**

|                                                         |        | `                                              |    |
|---------------------------------------------------------|--------|------------------------------------------------|----|
| <b>New Menu Options</b>                                 | 3      | General Ledger                                 |    |
| -                                                       |        | Rabobank EFT Interface                         | 20 |
| <b>New System Parameters</b>                            | 3      | Standard Cost Variance GL Account              | 20 |
| J.                                                      |        | Chart Of Accounts Multiple Entries             | 21 |
| TeamViewer Support                                      | 4      | Bank Reconciliation Import                     | 21 |
| What's New Has Moved                                    | 4      | Marketing & CRM                                |    |
| What sivew has wored                                    | 7      | Target Wholesale Customers With Overdue A/C    | 21 |
| Enhancements                                            |        | Marketing Activities Entry Email Search        | 23 |
| Conoral                                                 |        | <b>Purchase Orders</b>                         |    |
| General  Configure SMRT Settings By User                | 5      | Import Purchase Order Receipts                 | 24 |
| Configure SMPT Settings By User                         | 5<br>5 | Export P/O Orders Mainfreight - NZ & OZ only   | 24 |
| Load Latest Upgrade                                     | 3      | Purchase Order Email Subject Includes Order No | 24 |
| Auction                                                 | _      | Payroll & HR                                   |    |
| Buyer Invoice Entry Specify Credit Card Fee             | 6      | Single Touch Payroll – OZ only                 | 25 |
| Record Vehicle & Consignment Title                      | 6      | Timehub Time Clock Interface                   | 26 |
| 2 <sup>nd</sup> Odometer Reading                        | 7      | Timenuo Time Ciock Interjuce                   | 20 |
| Export Sales History                                    | 7<br>7 | Stock Control                                  |    |
| Consignment Hours                                       |        | Stock Item Enquiry Button                      | 27 |
| Additional Sale Maintenance Details                     | 8<br>8 | Restrict Stock Areas Of Use Access             | 28 |
| Archive Images                                          | O      | Export Wine Show Results                       | 28 |
| A accumta Davable                                       |        | User Sales Orders Stock Location Access        | 29 |
| Accounts Payable  Craditor Payaittanaa Panrint          | 9      | No Sale Stock Location                         | 29 |
| Creditor Remittance Reprint Import Data Molino Invoices | 9      | Stock EOM Valuation Archive                    | 30 |
| *                                                       | 10     | Modify Inactive Stock Item Button              | 30 |
| Generate BPAY File – OZ only                            | 10     | Copy Stock Item For Specific Stock Group       | 30 |
| Accounts Receivable                                     |        | Flag Range Of Stock Items For Lot Tracking     | 31 |
| Credit Card Expiry By Pack Month                        | 11     | Stock EOM Update NWS Price – OZ Only           | 31 |
| Progressive Enterprises Integration – NZ only           | 11     |                                                |    |
| Debtor Overpayment Interest                             | 12     |                                                |    |
| Check Credit Limit & Overdue                            | 13     |                                                |    |
| Restrict Access To More Debtor Details                  | 13     |                                                |    |
| Debtor Detail Trial Balance Includes GL A/C             | 14     |                                                |    |
| Export Debtor Ledger Includes History                   | 15     |                                                |    |
| Report/Delete Debtors With No Sales                     | 15     |                                                |    |
| Debtor History Excludes Zero Transactions               | 16     |                                                |    |
| Export Debtors MailChimp Format                         | 16     |                                                |    |
| Debtor Enquiry Average Days To Pay                      | 17     |                                                |    |
| Days To Pay Based On Actual Or Business Days            | 17     |                                                |    |
| Validate Debtor Delivery Address Line 4                 | 18     |                                                |    |
| Debtor Drill Down Enquiry Central Billing               | 19     |                                                |    |
| Debtor Group Central Billing Debtor Address             | 19     |                                                |    |
| Asset Register                                          |        |                                                |    |

20

Import Asset Adjustments

### **New Menu Options**

#### **System Administration**

Load Latest UPGRADE Menu Option Summary

#### Auction

Auction Administration, Export Sold Items Images Auction Administration, Export Sales History Auction Administration, Archive Non Vehicle Images Auction Administration, Archive Vehicle Images

#### **Accounts Payable**

A/P Payments, Creditor Remittance Reprint A/P Payments, Generate BPAY File – OZ only A/P Payments, BPAY Listing – OZ only

#### **Accounts Receivable**

Accounts Receivable Maintenance, EDI Types – NZ only

#### **Asset Register**

Asset Administration, Import Asset Adjustments

#### **Stock Control**

Wine Show Awards, Export Show Results

#### **Purchase Orders**

P/Orders Administration, Import Purchase Order Receipt

#### Payroll & HR

Payroll Operations, Single Touch Payroll – OZ only Payroll Administration, Single Touch Payroll Settings - OZ

### **New System Parameters**

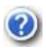

On selecting a system parameter press the [F10] key or select the Help button, top right of screen, to display helpful information.

Auction: Receipt Entry, Accept M/Card DR Auction: Receipt Entry, Accept Visa DR

Auction: Buyer, MCard Credit Card Charge % Auction: Buyer, MCard Deb Card Charge % Auction: Buyer, Visa Cred Card Charge % Auction: Buyer, Visa Deb Card Charge %

Auction: Import WEB Buyers

Auction: Import Sale Buyers Format Stationery: Creditor Remittance Reprint Stat: Use Central Billing Debtor Address.

General: SMTP Server SSL General: SMTP Server TLS

Acc/Rec: Average Days To Pay, Calendar

GL A/C: Standard Cost Variance

Payroll: Single Touch Payroll Provider - OZ only

### **TeamViewer Support**

TeamViewer allows the support team to access your local workstation and assist you with your question.

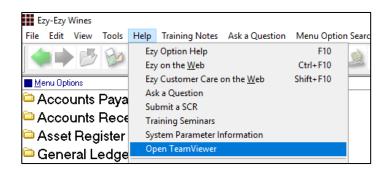

TeamViewer is also available in the top right corner of our website as Remote Assistance.

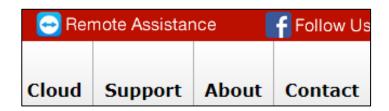

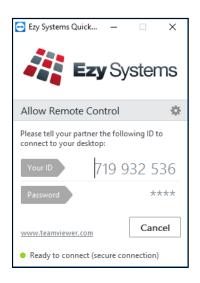

### What's New Has Moved

What's New on our website has been removed from the home page and now appears as a tab.

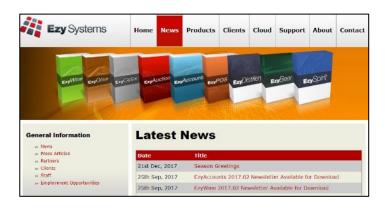

It can still be accessed from the What's New button available at the top of the screen when running the software.

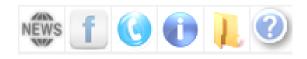

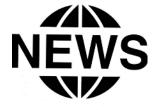

#### General

#### **Configure SMTP Email Settings By User**

SMTP details can now be recorded by user against the new EZYMAIL Type. These settings will override those recorded against the SMTP system parameters.

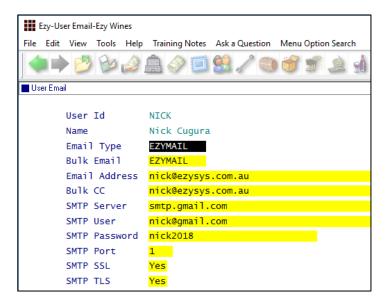

#### **Load Latest Upgrade**

This new menu option has not been activated.

It will be available in a couple of months and can be installed on running the System Administration, Load Latest Patches option.

It will also be available with the October 2018 Upgrade, which means it cannot be utilised until the May 2019 Upgrade.

#### Benefit

- Specify individual user's email credentials
- Supports Office 365, GMAIL, Exchange, etc
- More stable and secure!

User Access
User Email

#### Benefit

 Ability to load May and October Upgrade from within *EzyWine*.

System Administration Load Latest UPGRADE

### **Auction**

#### **Buyer Invoice Entry Specify Credit Card Fee**

The following system parameter have been introduced.

Auction: Receipt Entry, Accept Visa DR
Auction: Receipt Entry, Accept M/Card DR
Auction: Buyer, MCard Credit Card Charge %
Auction: Buyer, MCard Deb Card Charge %
Auction: Buyer, Visa Cred Card Charge %
Auction: Buyer, Visa Deb Card Charge %

VISA and Mastercard *debit* cards and fee can now be specified when processing receipt.

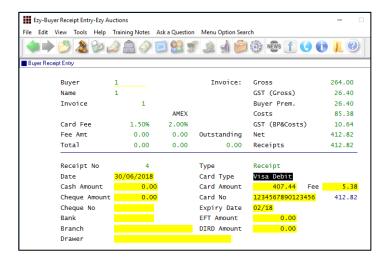

#### **Record Vehicle & Consignment Title**

Title has been introduced.

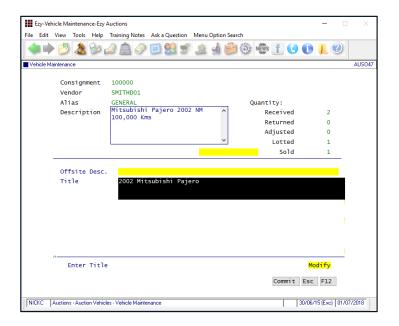

#### Benefit

• Buyer Receipt Entry allows more credit cards to be specified.

**Auction Sale Buyer Receipt Entry Buyer Invoice Listing Buver Invoice Print Buyer Post Sales Reports Cash Receipt Listing Bank Deposit Listing Refunds Listing Auction Enquiry Buyer Enquiry Invoice Enquiry Buyer Name Invoice Enquiry Regular Buyer Invoice Enquiry Auction Administration Close Sales & Update Trust** Receipts/Trust Update

Auction Pre Sales
Consignment Maintenance
Auction Vehicles
Vehicle Maintenance

### Auction (cont'd)

#### 2<sup>nd</sup> Odometer Reading

Odometer has been renamed to Odometer 1 and Odometer 2 has been introduced.

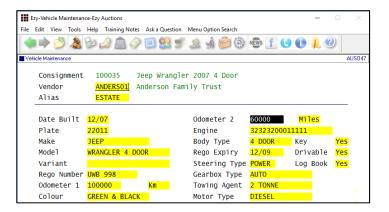

Benefit

2<sup>nd</sup> odometer reading could be used to record different UOM such as Kms, Miles or Hours.

> **Auction Vehicles Vehicle Maintenance Vehicle Listing Auction Administration Import Vehicle Details Export Vehicles**

#### **Export Sales History**

New menu option.

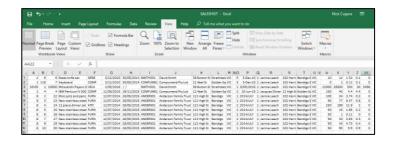

Please note that buyer premium is inclusive of GST.

### Benefit

- Sales history can be manipulated using MS Excel
- Provide regular buyer with a CSV file of all their purchases.

**Auction Administration Export Sales History** 

### **Consignment Hours**

Hours can now been recorded against items.

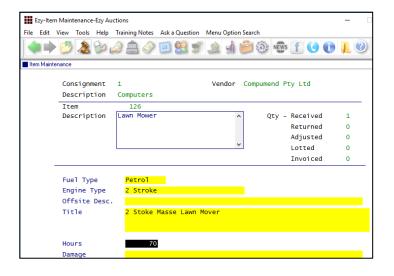

**Auction Pre Sales** Item Maintenance

### Auction (cont'd)

#### **Additional Sale Maintenance Details**

The following information can now also be recorded against a sale.

- 3 more name lines
- inspection end time
- reserve type
   (None, Unreserved, Mostly Unreserved or Totally Unreserved).

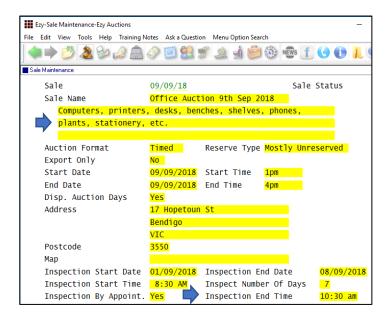

#### **Archive Images**

New menu options.

Images recorded in the **images** folder, under the company folder, will be moved to the **imagesarchive** folder.

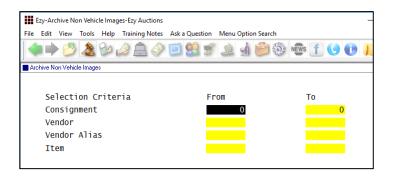

#### Benefit

- Allow longer sale name
- Specify inspection end time
- Clarify reserve type.

Auction Pre Sales Sale Maintenance

#### Benefit

- Reduce size of images folder used to synchronize with website
- Increase upload speed.

Auction Administration
Archive Non Vehicle Images
Archive Vehicle Images

#### Note

- Only items/vehicles with zero qty will be archived
- It can be scheduled to run periodically.

### **Accounts Payable**

#### **Creditor Remittance Reprint**

New menu option and system parameter.

Stationery: Creditor Remittance Reprint

### **Import Data Molino Invoices**

Data Molino can scan a supplier's invoice to produce a CSV file for importing as an A/P invoice. Similar to what was done for *Concur*, it can be scheduled to run periodically.

#### Benefit

 Remittance can be reproduced after payments have been processed.

> A/P Payments Creditor Remittance Reprint

#### Benefit

• Save time and reduce errors.

A/P Administration **Import Creditor Transactions** 

### Accounts Payable (cont'd)

#### Generate BPAY File - OZ only

'BPAY Biller' and 'BPA Ref.' prompts have been added to the Creditor profile.

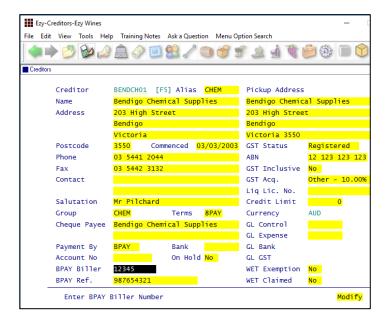

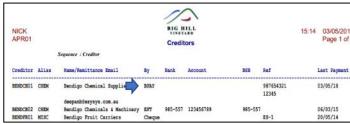

Summary (Account) format

New menu option to create BPAY file for uploading to CBA, NAB and ANZ.

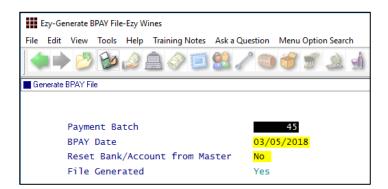

#### Benefit

Save time and remove errors.

Accounts Payable
Creditors
A/P Payments
Creditor Payment Listing
Creditor Payment Update
Generate BPAY File
BPAY Listing

#### EFT: Display Save File Window

If this system parameter is set to Yes, the following dialogue box will be displayed.

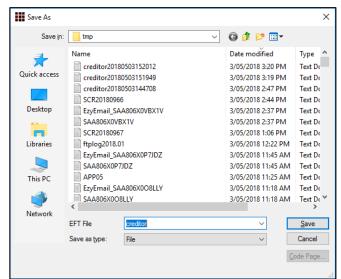

### **Accounts Receivable**

#### **Credit Card Expiry By Pack Month**

'Pack Month' has been added to the selection criteria.

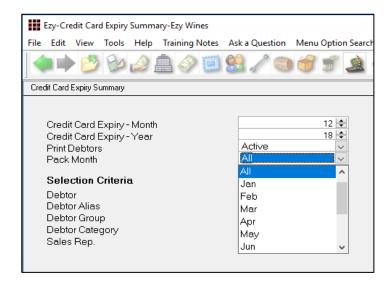

### **Progressive Enterprises Integration** – NZ only

New menu option, EDI Types has been introduced for NZ clients. Setup type PROGS.

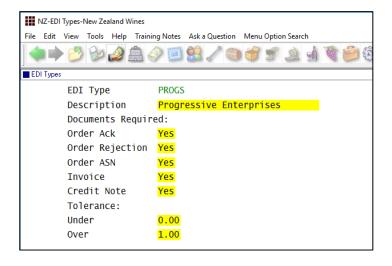

#### Benefit

- Save time
- Only report club members with expired credit cards for the upcoming mailout.

Accounts Receivable Reports
Credit Card Expiry Summary
Credit Card Expiry Export

#### Benefit

• Integration with Progressive as was done for Foodstuffs.

Accounts Receivable
EDI Types
Debtors
A/R Administration
Import Debtor Details
Export Debtor Details
Sales Orders
Sales Order Entry
Sales Order Confirmation
Sales Invoice
Sales Invoice Entry
Sales Credit Note
Sales Credit Note Entry
Sales Credit Note Update

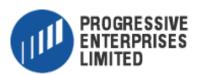

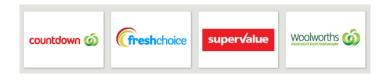

#### **Debtor Overpayment Interest**

On entering overpayment, interest can be specified.

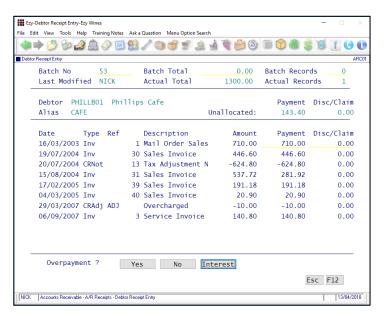

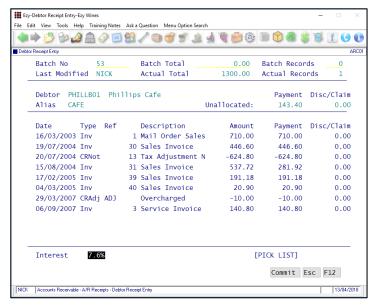

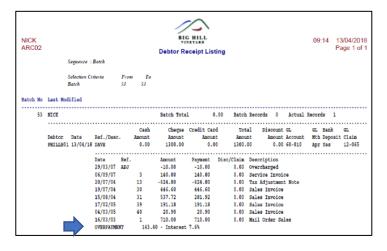

#### Benefit

Allow overpayment to accrue interest.

A/R Receipts

Debtor Receipt Entry

Debtor Receipt Listing

Debtor Receipt Update

#### **GL** Postings

Overpayment is posted to the GL A/C recorded against system parameter "GL A/C: Accounts Receivable Interest".

#### **Check Credit Limit & Overdue**

New action has been introduced.

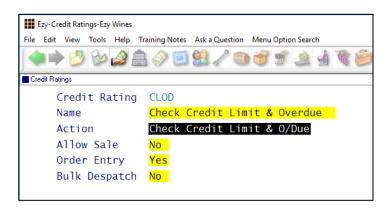

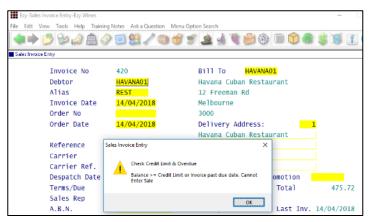

#### **Restrict Access To More Debtor Details**

Access to the following can now also be restricted.

CR Rating, CR Limit, Price Class, GL Accounts, WET Payable (*OZ only*) and Debtor Group.

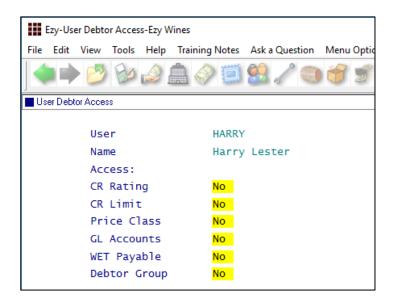

#### Benefit

- Stop sale from being recorded when there is an outstanding invoice with an overdue due date OR credit limit will be exceeded
- Bottling schedule entry will also check whether customer has overdue account.

Accounts Receivable
Credit Ratings
Sales Orders
Sales Order Entry
Sales Order Confirmation
Sales Invoice
Sales Invoice Entry
Wine Club
Mail Order Sales Entry
Sales Administration
Import Sales Dockets
Bottling Operations
Bottling Run Schedule Entry

#### Benefit

Restrict user access.

User Access
User Debtor Access
Accounts Receivable Maintenance
Debtors

#### Note

Ensure correct default settings are recorded against Debtor Groups.

#### **Debtor Detail Trial Balance Includes GL Accounts**

'Detail (GL)' format has been introduced.

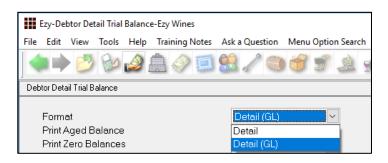

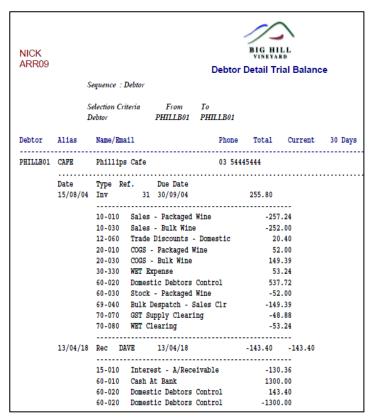

|           | Debtor ZSMITD01 Totals       |           | 0.00    |          |        | -105.00   | 0.00   |
|-----------|------------------------------|-----------|---------|----------|--------|-----------|--------|
| and Total | s (12 Debtors)               | 175361.60 | 3043.93 | 32011.15 | 946.64 | 133743.01 | 270.90 |
|           |                              |           |         |          |        | 76.27%    | 0.15   |
|           | e (Totals)                   |           |         |          |        |           |        |
| GL A/C    | Name                         | Amount    |         |          |        |           |        |
| 10-006    | Sales - Export               | -48182.63 |         |          |        |           |        |
| 10-010    | Sales - Packaged Wine        | -29545.35 |         |          |        |           |        |
| 10-030    | Sales - Bulk Wine            | -2421.30  |         |          |        |           |        |
| 10-040    | Sales - General/Merchandise  | -2480.80  |         |          |        |           |        |
| 10-050    | Sales - Wine Club            | -1265.71  |         |          |        |           |        |
| 10-055    | Sales - Olive Oil (Packaged) | -2780.00  |         |          |        |           |        |
| 10-060    | Sales - Olive Trees          | -60410.00 |         |          |        |           |        |
| 12-060    | Trade Discounts - Domestic   | 1111.04   |         |          |        |           |        |
| 12-065    | Trade Discounts - Export     | 238.11    |         |          |        |           |        |
| 15-010    | Interest - A/Receivable      | -22897.87 |         |          |        |           |        |
| 20-005    | COGS - Export Sales          | 14557.04  |         |          |        |           |        |
| 20-010    | COGS - Packaged Wine         | 13037.66  |         |          |        |           |        |
| 20-030    | COGS - Bulk Wine             | 2313.99   |         |          |        |           |        |
| 20-040    | COGS - General/Merchandise   | 285.06    |         |          |        |           |        |
| 20-050    | COGS - Wine Club             | 280.84    |         |          |        |           |        |
| 20-055    | COGS - Olive Oil (Packaged)  | 856.66    |         |          |        |           |        |
| 20-060    | COGS - Olive Trees           | 43600.00  |         |          |        |           |        |
| 30-110    | Freight                      | -202.02   |         |          |        |           |        |
| 30-330    | WET Expense                  | 5782.75   |         |          |        |           |        |
| 30-335    | Beer Excise Duty Expense     | 474.72    |         |          |        |           |        |
| 60-010    | Cash At Bank                 | 250.00    |         |          |        |           |        |
| 60-020    | Domestic Debtors Control     | 137849.14 |         |          |        |           |        |
| 60-025    | Export Debtors Control       | 44393.36  |         |          |        |           |        |
| 60-030    | Stock - Packaged Wine        | -25840.77 |         |          |        |           |        |
| 60-050    | Stock - Bulk Wine            | -2368.30  |         |          |        |           |        |

#### Benefit

- Check GL postings of outstanding sales for specified trial balance selection criteria
- Total postings also appended to the report.

Accounts Receivable Reports **Debtor Detail Trial Balance** 

### **Export Debtor Ledger Includes History**

On setting the following system parameter to 2, the new format will include Debtor history.

Acc/Rec: Export Debtor Ledger Format.

#### **Report/Delete Debtors With No Sales**

'No Sales Only' prompt has been added to the selection criteria.

| NICK<br>ARR01 |                               |          |       |           |      |      |      |    |     |      |      |    |
|---------------|-------------------------------|----------|-------|-----------|------|------|------|----|-----|------|------|----|
|               | Sequence : Debtor             |          |       |           |      |      |      |    |     |      |      |    |
| Debtor        | Name                          | Alias    | Group | Commenced | Birt | h    | Cano | el | lst | Sale | Last | Sa |
| CDS-CAFE      | Winery Cafe                   | CAFE     | æ     | 17/09/16  | 1    | 1    | /    | 1  | 1   | 1    | 1    | 1  |
| CDS-DIRE      | Director Sales at CDS         |          | PROM  | 23/09/09  | 1    | 1    | 1    | 1  | 1   | 1    | 1    | 1  |
| GENERAL1      | General Admin Activities      | MISC     | CLUB  | 10/10/12  | 1    | 1    | 1    | 1  | 1   | 1    | 1    | 1  |
| KRAMER01      | Kramer Fine Wine Importers    | EXPORT   | EXPO  | 17/09/08  | 1    | 1    | 1    | 1  | 1   | 1    | 1    | 1  |
| SMITH002      | David Smith                   | MAILING  | CD    | 22/09/16  | 1    | 1    | 1    | 1  | 1   | 1    | 1    | 1  |
| TOMSON01      | Peter Tomson (Director)       | CONTRACT | CP    | 03/03/13  | 1    | 1    | 1    | 1  | 1   | 1    | 1    | 1  |
| ZEZY-MEL      | Ezy Wines Melbourne Warehouse | CLUB     | ZEZY  | 02/05/08  | 1    | 1    | 1    | 1  | 1   | 1    | 1    | 1  |
| ZHARRJ02      | Dr James Harris               | CLUB     | CLUB  | 03/09/14  | 12/0 | 4/67 | 1    | 1  | 1   | 1    | 1    | 1  |
| ZHOGAL01      | Larry Hogan                   | CLUB     | CLUB  | 10/10/12  | 09/1 | 0/80 | 1    | 1  | 1   | 1    | 1    | 1  |
| ZMATHP01      | Paul Mathews                  |          | 0     | 22/09/16  | 1    | 1    | 1    | 1  | 1   | 1    | 1    | 1  |
| ZMYER001      | Dr David Myers                | MAILING  | CD    | 22/09/16  | 1    | 1    | 1    | 1  | 1   | 1    | 1    | 1  |
| ZMYERB01      | Dr David Myers                | CLUB     | 8     | 22/09/16  | 1    | 1    | 1    | 1  | 1   | 1    | 1    | 1  |
| ZXROOM02      | Hotel Room 2                  | R2       | MISC  | 23/06/09  | 1    | 1    | 1    | 1  | 1   | 1    | 1    | 1  |

Debtor Count option reports the number of Debtors that have not purchased.

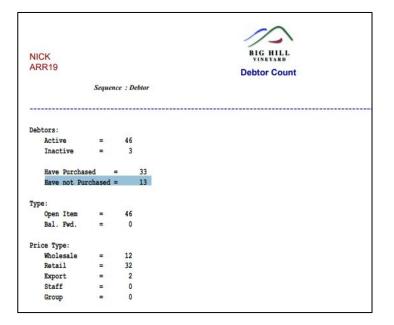

#### Benefit

• Export both current and history.

A/R Administration **Export Debtor Ledger** 

#### Benefit

- List Debtors that could be deleted
- Increase speed of processing sales
- Speedup reports.

Accounts Receivable Reports

Debtors

Debtor Count

#### **Debtor History Excludes Zero Transactions**

'Exclude Zero Value Transactions' prompt has been added to the selection criteria.

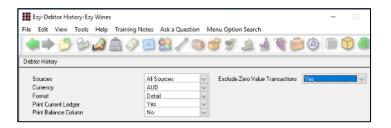

### **Export Debtors MailChimp Format**

MailChimp has been added to the Format options.

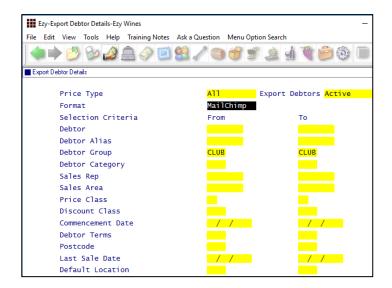

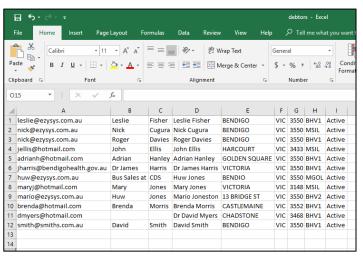

#### Benefit

• Reduce length of report.

Accounts Receivable Reports **Debtor History** 

#### Benefit

• Utilise MailChimp to target selection of wine club members.

A/R Administration **Export Debtor Details** 

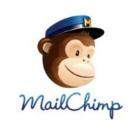

#### **Debtor Enquiry Average Days To Pay**

The 'Current + History' format will also show the average days to pay.

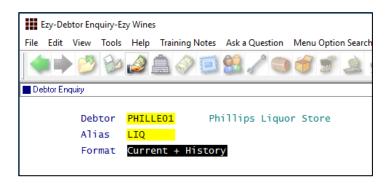

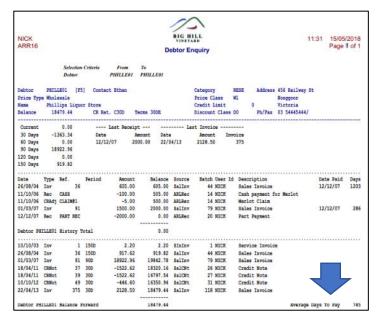

#### Days To Pay Based On Actual Or Business Days

Acc/Rec: Average Days To Pay, Calendar This new system parameter determines whether average days to pay displayed on a few reports is based on a 5 (business days) or 7 day (default) week.

#### Benefit

 Provides guidance as to when Debtor is likely to pay any outstanding amounts.

Accounts Receivable Reports **Debtor Enquiry** 

Accounts Receivable Reports

Debtor Trial Balance
Debtor Detail Trial Balance
Debtor History
Debtor Enquiry

#### Validate Debtor Delivery Address Line 4

'Postcode Validation' has been added to sales area.

If Debtor's sales area has been flagged for delivery address validation, the suburb and postcode need to be recorded on the last delivery line.

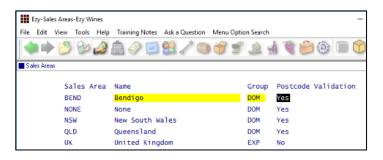

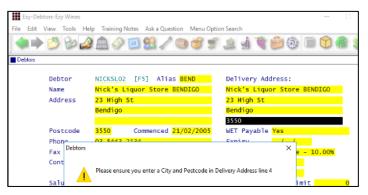

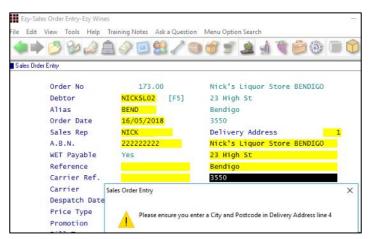

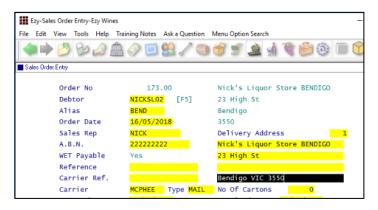

#### Benefit

 Ensure that suburb and postcode is always recorded on the last delivery line.

Accounts Receivable Maintenance
Sales Areas
Accounts Receivable Reports
Sales Areas
Debtors
Sales Orders
Sales Order Entry

#### **Debtor Drill Down Enquiry Central Billing**

'Branch/User Id' has been added to the Display scroll list options so that Debtor branches are displayed.

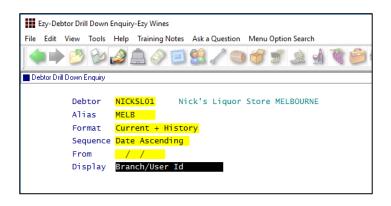

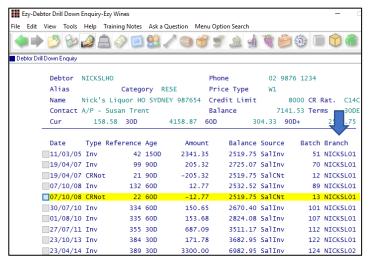

#### **Debtor Group Central Billing Debtor Address**

If you utilise the central billing Debtors feature to identify a chain of liquor stores, you can specify whether the branch sales docket prints the head office address and whether the sale docket is emailed to the head office by Debtor Group.

Otherwise, system parameter "SD: Use Central Billing Debtor Address" is used.

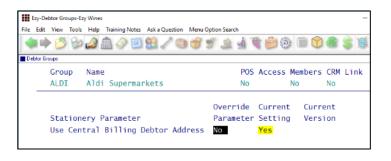

#### Benefit

 Quicker and easier to find a specific supermarket or liquor store branch.

Accounts Receivable Reports **Debtor Drill Down Enquiry** 

#### Benefit

 Central billing branch sales dockets can be directed to head office.

Accounts Receivable

Debtor Groups

Sales

Sales Order Print

Sales Order Acknowledge Print

Sales Invoice Print

Sales Credit Note Print

Service Invoice Print

### **Asset Register**

#### **Import Asset Adjustments**

New menu option to create the adjustment, which would need to be manually updated.

### Adjust accumulated denr

• Adjust accumulated depreciation up or down.

Asset Administration Import Asset Adjustments

### **General Ledger**

#### Rabobank EFT Interface

Company Bank/Finance Institution
Set this parameter to **RAB** if this is your only bank.

EFT: Record EFT Details On GL Bank A/C
If you have more than one bank account, check that this system parameter is set to Yes and record **RAB** against the applicable GL bank account.

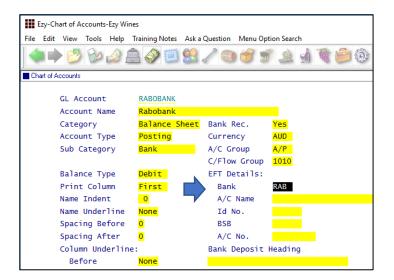

#### Benefit

Benefit

• Upload EFT file for Rabobank.

A/P Payments Grower Payments Payroll Operations Generate EFT File

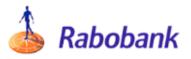

#### **Standard Cost Variance GL Account**

Purchase orders and bottling actual cost variances will be posted against the account recorded against new system parameter "GL A/C: Standard Cost Variance".

#### Benefit

- Ensure that only standard cost is posted against STOH account
- Variance to be posted against this new system parameter.

Bottling

Bottling Run Complete Update
Purchase Orders

Purchase Orders Receipt Update

### General Ledger (cont'd)

#### **Chart Of Accounts Multiple Entries**

[Multi] button has been added.

On inserting a new account, entering subsequent accounts will retain the data recorded.

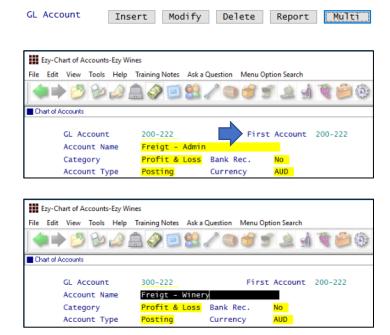

#### **Bank Reconciliation Import**

'Import Bank File' and 'Import Bank File Format' has been added to the selection criteria.

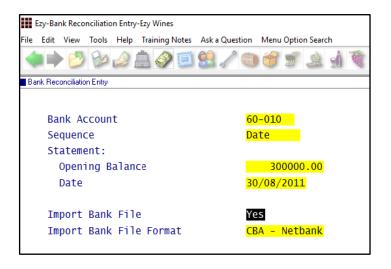

#### Benefit

 Save time and minimize errors when recording a common account across multiple departments.

General Ledger Maintenance
Chart Of Accounts

### Benefit

 Save time and minimise errors when doing bank rec.

Bank Reconciliation Bank Reconciliation Entry

### **Marketing & CRM**

#### **Target Wholesale Customers With Overdue Account**

'Print Aged Balance' prompt has been added to the selection criteria.

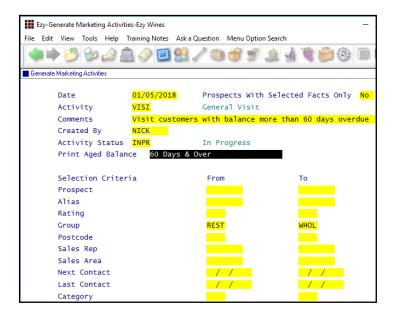

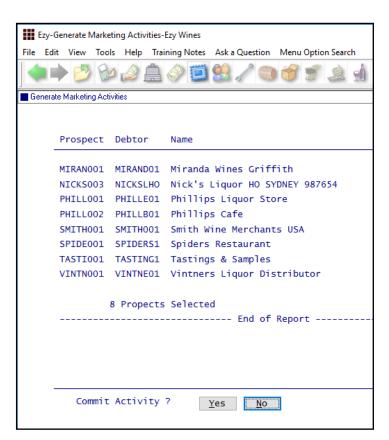

#### Benefit

- Generate activities based on overdue account
- Sales Reps could chase up the overdue account.

# Marketing Operations **Generate Marketing Activities**

**Note** - If wholesale Debtor is linked to a Prospect, an activity can be created for each Prospect with an overdue account.

#### Print Aged Balance

Specify the applicable balance.

#### Selection Criteria

Specify the applicable group of Prospects (Debtors).

### Marketing & CRM (Cont'd)

## Target Wholesale Customers With Overdue Account (Cont'd)

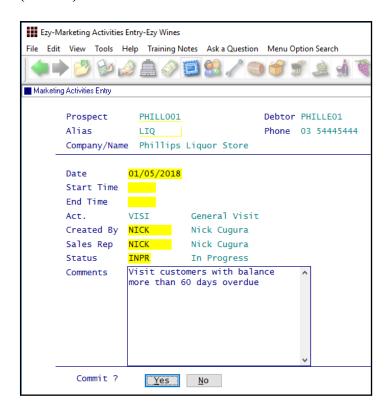

A pending activity is created for each Prospect linked to a Debtor with an overdue account.

#### **Marketing Activities Entry Email Search**

When both Prospect code and alias are left blank, the search box displayed now includes phone number and email address.

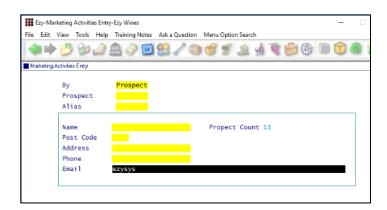

#### Benefit

• Alternate method of finding required Prospect.

Marketing Operations
Marketing Activities Entry

### **Purchase Orders**

### **Import Purchase Order Receipts**

New menu option.

#### Export Purchase Orders Mainfreight - NZ & OZ only

MAINFRGHT has been added to the Format options.

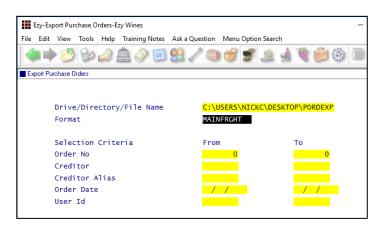

### Purchase Order Email Subject Includes Order No

Subject in email is now prefixed with the purchase order number.

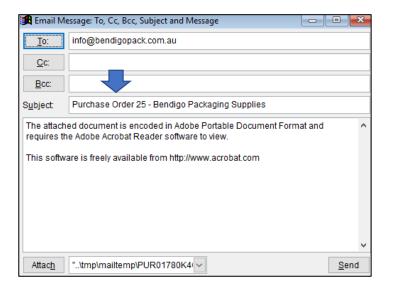

#### Benefit

Save time and reduce errors.

P/Orders Administration Import Purchase Order Receipt

#### Benefit

• Streamline logistics.

P/Orders Administration **Export Purchase Orders** 

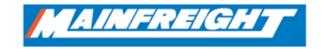

#### Benefit

 Make it easier for supplier to find specific purchase order.

P/Orders Operation **Purchase Order Entry** 

### Payroll & HR

#### Single Touch Payroll – OZ only

STP reporting commences 1<sup>st</sup> of July and is mandatory for companies with more than 20 employees.

We have only interfaced with **M**essage**X**change which allows STP messages to be sent to the ATO.

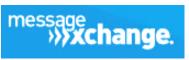

Phone 1300 769 414

#### www.messageexchange.com

Once you have signed up with MX they will provide you with information to be recorded against the Payroll Administration, Single Touch Payroll Settings option.

#### Pay: Single Touch Payroll Provider

This new system parameter is set to MX.

#### Pay: Payment Summary

Please check these payroll system parameter settings.

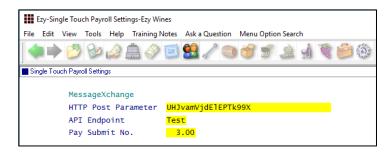

Post Parameter and Submit No. are provided by MessageXchange.

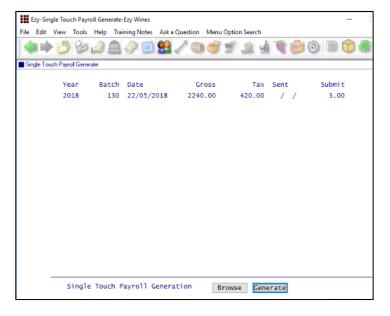

#### Benefit

• Australian Tax Office compliance.

Payroll Operations
Single Touch Payroll Generate
Payroll Administration
Single Touch Payroll Settings

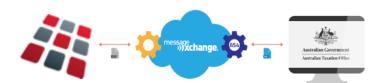

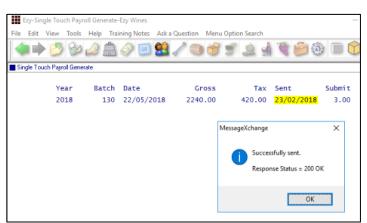

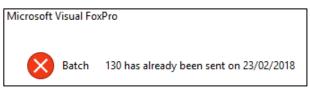

The same batch cannot be sent more than once.

### Payroll & HR (cont'd)

### Single Touch Payroll (cont'd)

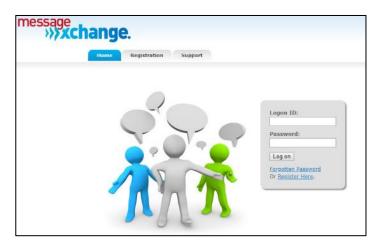

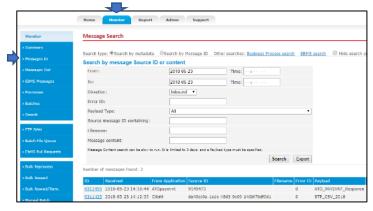

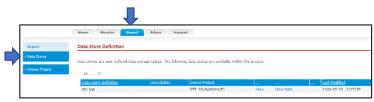

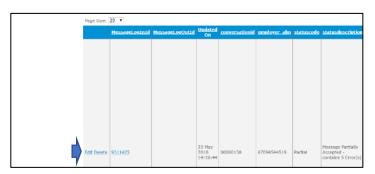

Check statuscode column for any issues and then select <u>Edit</u> or <u>Delete</u> button.

On selecting Edit the following is displayed.

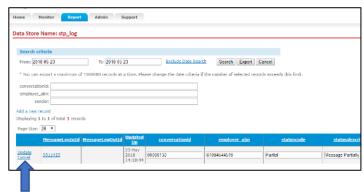

Select whether to Update or Cancel.

#### **Timehub Time Clock Interface**

Format 5 has been introduced with the following information.

Employee Pay Type Hours Department Days.

#### Benefit

- Save time
- Reduce errors.

Payroll Operations
Payroll Automatic Payslips

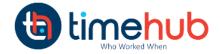

### **Stock Control**

#### **Stock Item Enquiry Button**

[Stock Item Enquiry] button has been added.

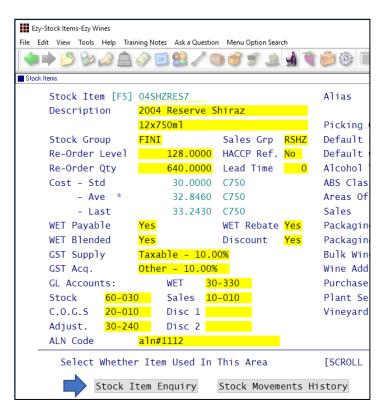

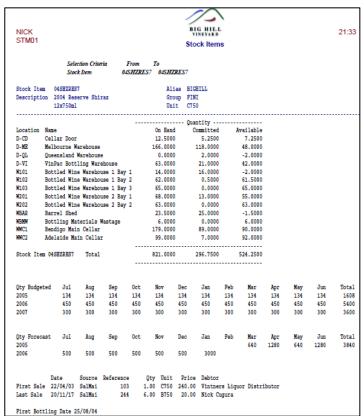

#### Benefit

 Ability to access the Stock Item Enquiry option from within the Stock Item maintenance option.

Stock Reference Maintenance
Stock Items

#### **Restrict Stock Areas Of Use Access**

Specify whether user can change the areas of use recorded against stock items.

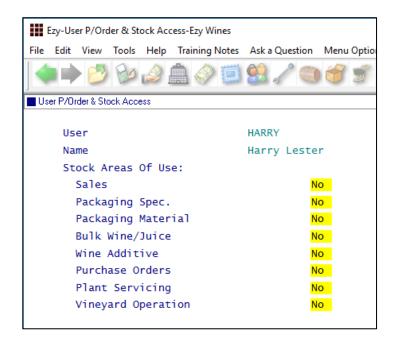

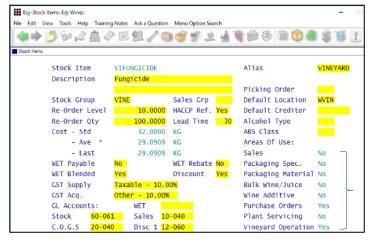

#### **Export Wine Show Results**

New menu option.

#### Benefit

 Ensure users aren't changing the areas of use or that stock items don't appear in non-applicable modules.

User Access
User P/Order & Stock Access
Stock Reference Maintenance
Stock Items

#### Note

Default Areas of Use settings should be recorded against Stock Groups.

#### Benefit

 Manipulate show results using other reporting tools such as MS Excel.

Wine Show Awards **Export Show Results** 

#### **User Sales Orders Stock Location Access**

Stock: User/Location Access

This enhancement only applies if this system parameter is set to Yes.

Specify which stock locations can be accessed when using Sales Order Entry, for both 'normal' and 'stock transfer' sales orders.

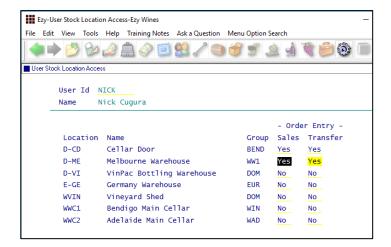

#### **No Sale Stock Location**

'Allow Sale' prompt has been added to stock location.

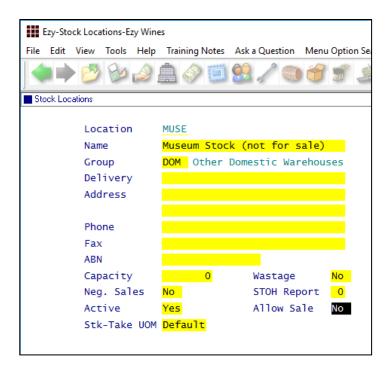

#### Benefit

 Ensure user doesn't select incorrect stock locations.

User Access
User Stock Location Access
Sales Orders
Sales Order Entry

#### Benefit

- In transit and museum stock locations can be excluded from sales entry options
- Ensure that quarantined wines cannot be sold.

Stock Control
Stock Locations
Sales Order Entry
Wine Club
Mail Order Sales Entry
Sales Invoice
Sales Invoice Entry

#### **Stock EOM Valuation Archive**

On rolling the stock month, a copy of the Stock Valuation By Cost report (detailed format sequenced by stock group) is saved as a PDF file in each company Report\_Archive folder named as follows;

STOCK\_VALUATION\_COST\_YYYY-YYYY\_MONTH

Similar to what was done for Creditor End Of Month.

#### **Modify Inactive Stock Item Button**

Stock: Maintain Inactive Stock

When this system parameter is set to No, the Stock Items option will display [Mod Inactive] action button.

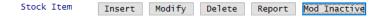

#### **Copy Stock Item For Specific Stock Group**

'Stock Group' has been added so that a specific group can be specified or left blank.

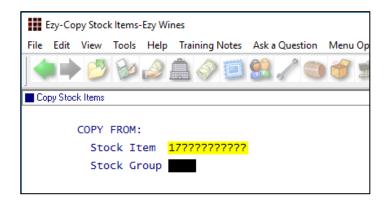

#### Note

'Restrict Copy Stk Access' recorded against the User Access, User P/Order & Stock Access option determines whether the user can specify a stock group.

#### Benefit

• End of month report is stored.

Stock Administration

Stock End Of Month

#### Benefit

- Ability to edit an inactive stock item when inactive stock items have been flagged not to appear
- Removes need to continually change the "Stock: Maintain Inactive Stock" system parameter.

Stock Reference Maintenance **Stock Items** 

#### Benefit

- Only show relevant stock items
- Save time.

Stock Administration Copy Stock Items

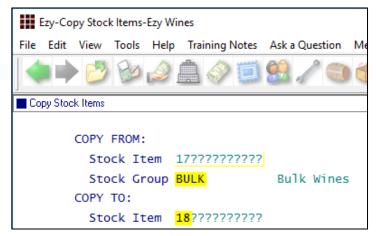

#### Flag Range Of Stock Items For Lot Tracking

'Lot Tracking' recorded against stock items can now also be changed for a range of stock items.

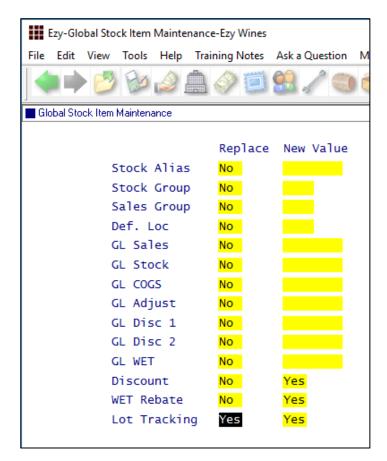

#### Benefit

- Easily flag a selection of bottled wine stock items for lot tracking
- Save time.

## Stock Administration Global Stock Item Maintenance

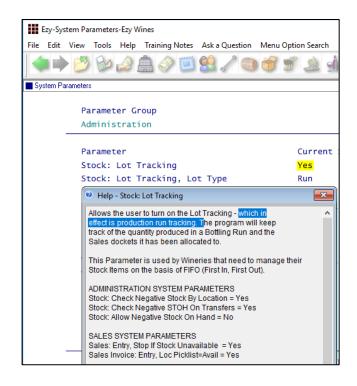

#### Stock EOM Update NWS Price – OZ Only

#### Stock: EOM Update, NWS Price = Ave W/S

This new system parameter, which defaults to No, determines whether the Stock End Of Month option will update the notional wholesale price recorded against the notional wholesale price class (which is determined by system parameter "Stock: Notional W/S Price Class (Tax)") for each stock item sold with the average wholesale prices for the month.

#### Benefit

 Ensue that notional wholesale price reflects actual average whole price.

Stock Administration

Stock End Of Month